## **COLEGIO DE LA PRESENTACIÓN LAS FERIAS INTRUCTIVO PARA LAS MATRICULAS 2024**

## Buenos días:

Para mejorar nuestro proceso de matrículas, se ha implementado un nuevo programa **SCHOOLPACK**, donde nos permite hacer inscripciones y matriculas en línea.

Para ingresar a este ítem de matrículas debe hacerlo primero a las página del colegio [www.colpresentacionferias.edu.co.](http://www.colpresentacionferias.edu.co/) Y luego ir a **SCHOOLPACK** o al siguiente link

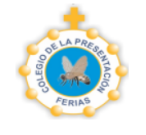

## <https://feriascolpres.infinite.com.co/schoolweb/ingreso.aspx>

**INGRESAR Schcolpack**  El padre de familia ingresa con las siguientes credenciales: Usuario: Su número de cédula Clave: 1234

- $\checkmark$  Al primer inicio se les pedirá cambio de contraseña.
- $\checkmark$  Recuerde que la contraseña debe ser de fácil recordatorio
- $\checkmark$  Cambia la clave, la confirma y le da aceptar e ingresa nuevamente con la nueva clave.

Al ingresar encontrará este pantallazo de matrículas, ahí ingresa por el primer ítem ACTUALIZACION DE DATOS, y comienza a diligenciar toda la información que se solicita del estudiante, los padres, responsable económico y codeudor, al terminar este ítem, le da actualizar, luego pasa a

la ficha de salud I y II, luego a servicios (en esta aparecerán los costos de matrícula y otros) en transporte deben colocar NO, porque el transporte no es propio del colegio, en el ítem de documentos aparecen los documentos que debe descargar para su firma, como son: *contrato, pagaré, carta de instrucción, acta de conocimiento del Manual de Convivencia,* 

*recibo y la hoja de matrícula*, (estos documentos los debe traer al colegio la semana de matrícula.

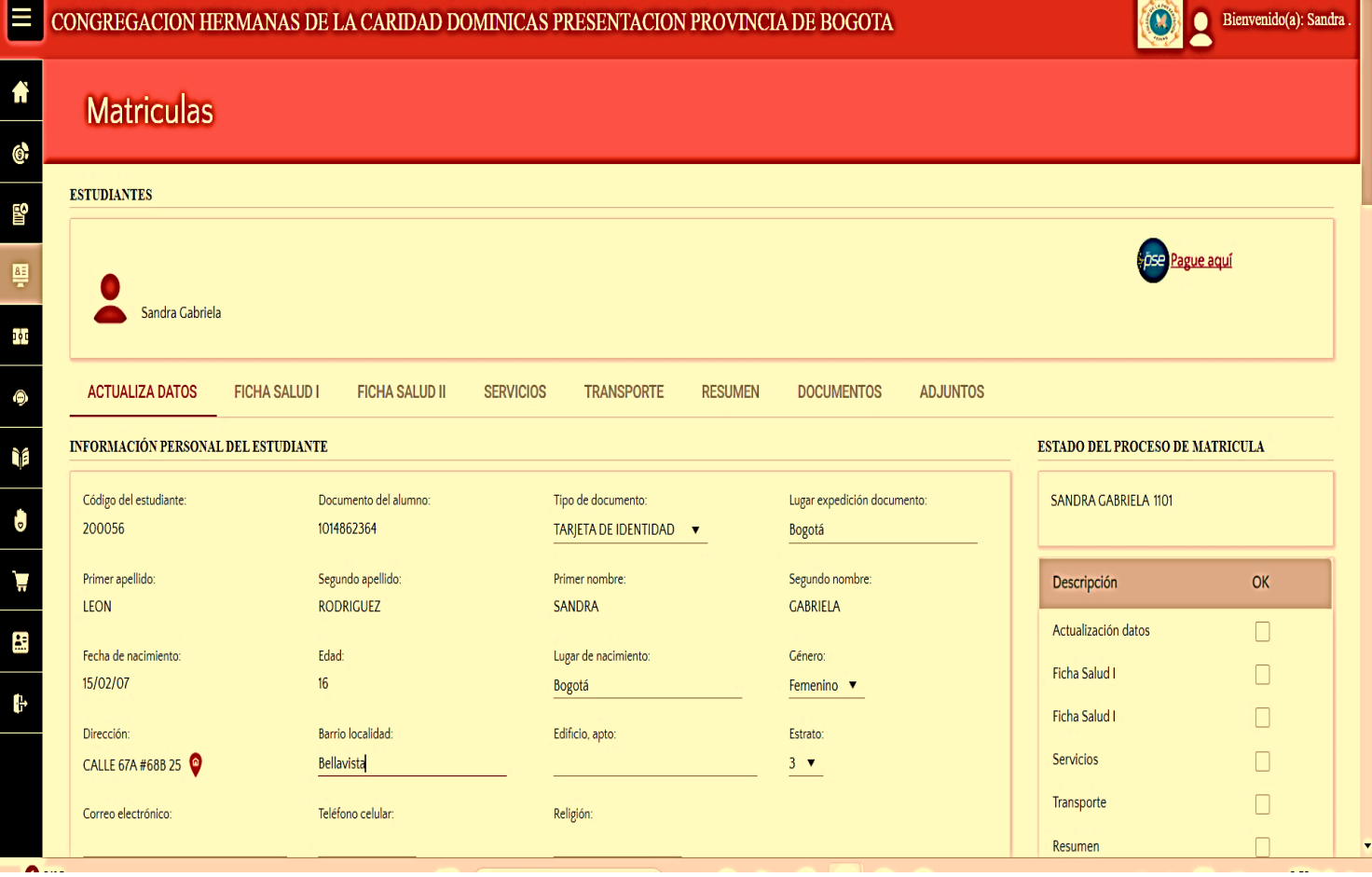

NOTA, recuerde que los asteriscos son obligatorios,

los datos se deben diligenciar en mayúscula fija,

Cualquier inquietud comunicarse o acercarse a la secretaria del colegio. Gracias